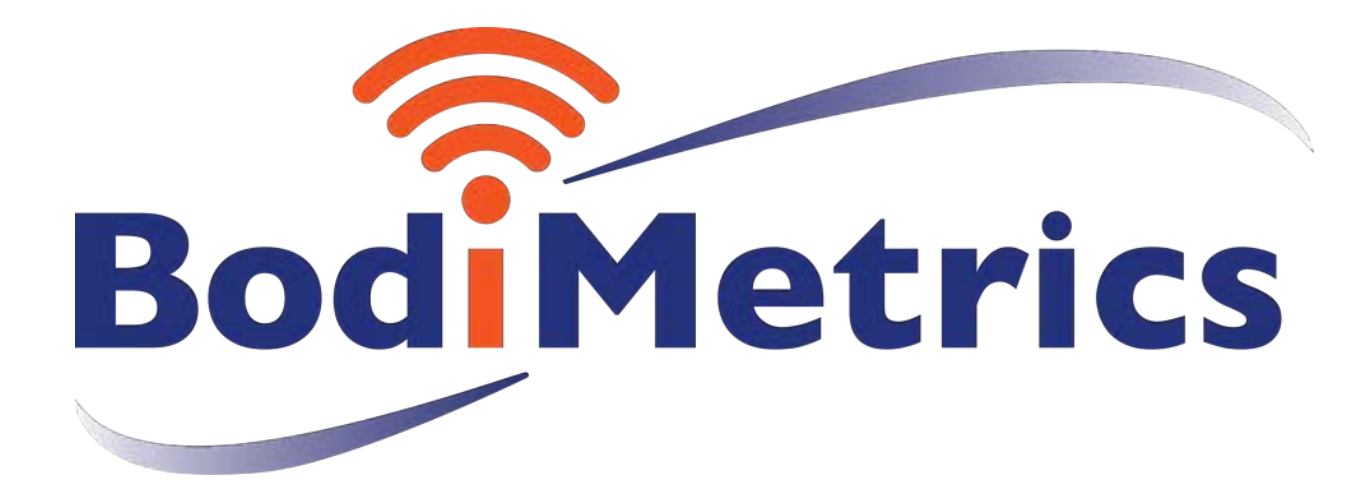

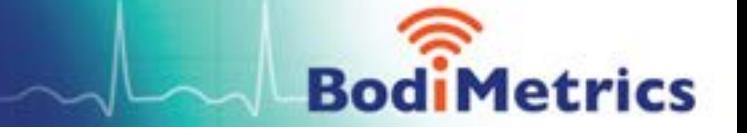

#### **O2 Vibe ™ Sleep and Fitness Monitor**

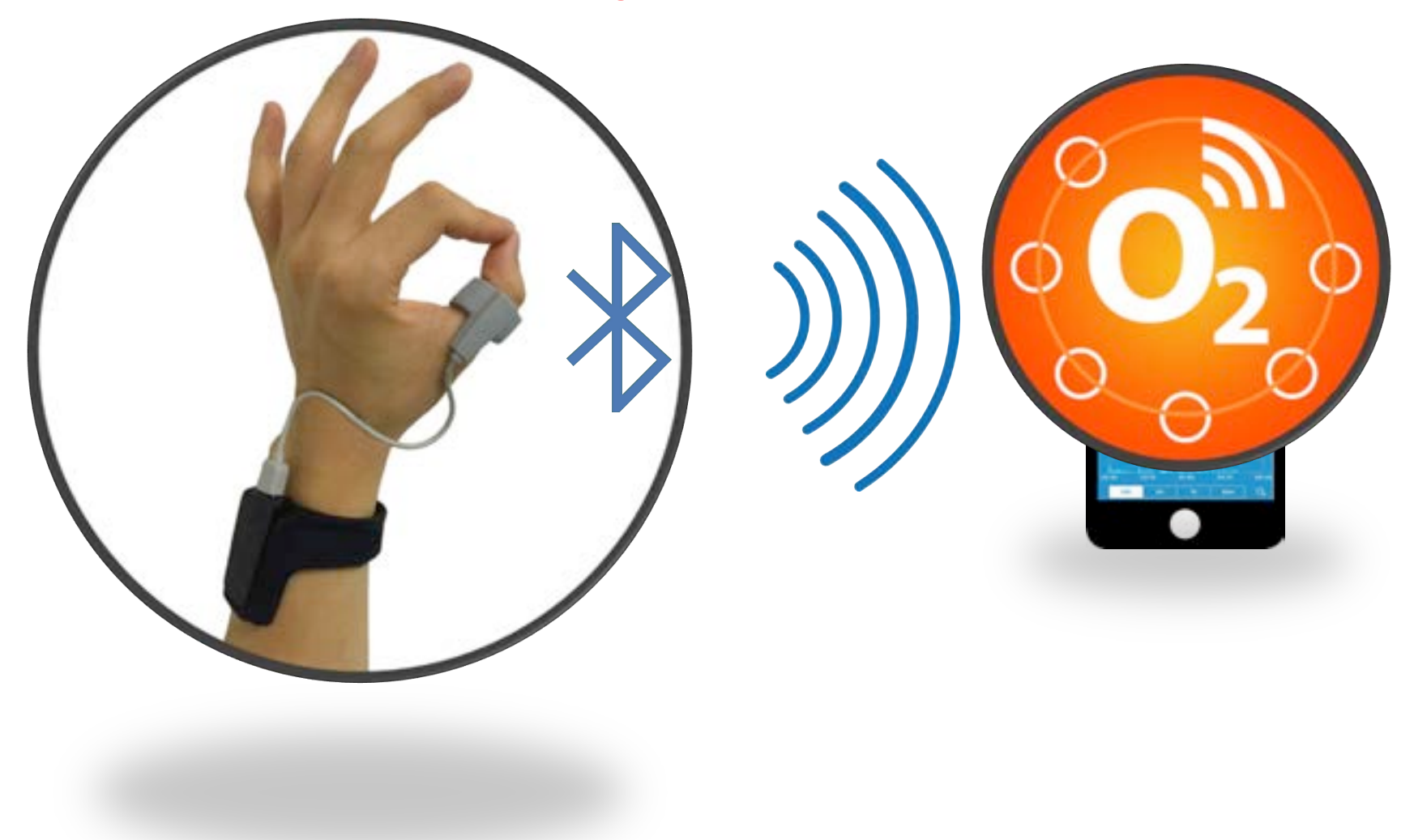

# **Managing O2 (Me) User Set Up**

### **Step 1: Setting up Cloud Account - OPTIONAL**

- Tap on Me Menu | ! tab
- Under Cloud heading turn ON Auto Sync by swiping button to the right to turn background GREEN
- Create a Cloud Account by selecting Right Arrow link
	- **Enter your name, email; select a password and confirm**
- Tap Sign Up button to complete

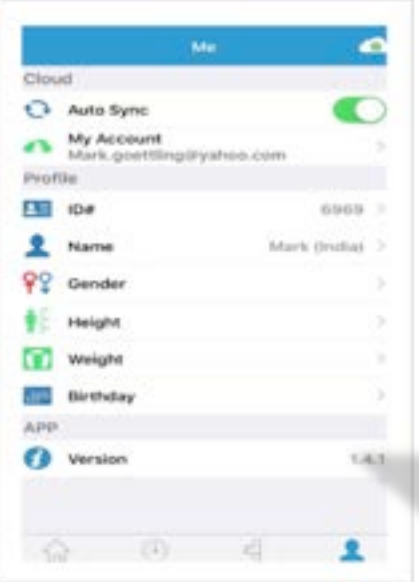

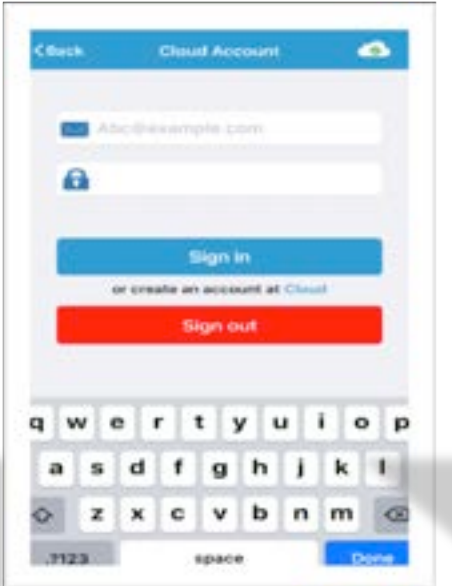

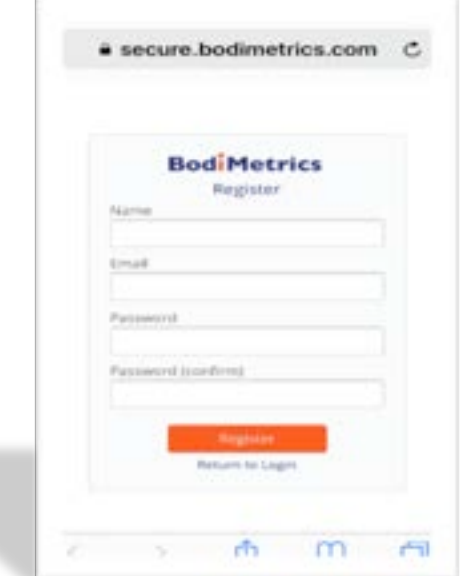

# **Managing O2 (Me) User Set Up**

#### **Step 2: Setting up User Info for Cloud Account ONLY**

- Tap on Me Menu | 1 tab
- Enter an ID# any number you select w/1-16 numbers
- Enter your Name and Gender
- **Enter your Height and Weight**
- **Enter your Birthday**
- Tap < Back button upper left corner of screen to return to menu

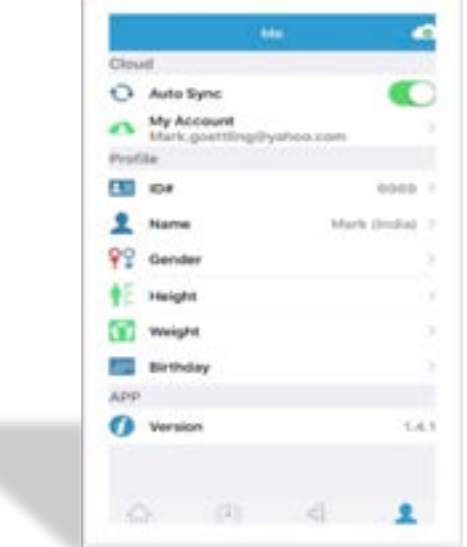

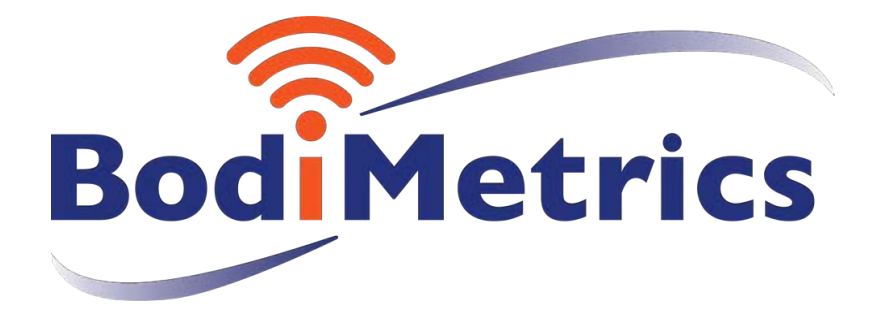

### **Health & Wellness in the Palm of Your Hand!**

**Toll Free (844) 744-8800 www.bodimetrics.com**